#### IBM WEBSPHERE BUSINESS MONITOR 6.0 - LAB EXERCISE

# Creating Business Measures Using the Business Measures Editor in WebSphere Business Modeler V6

| What this exercise is about                                           | . 1 |
|-----------------------------------------------------------------------|-----|
| Lab Requirements                                                      | . 1 |
| What you should be able to do                                         | . 2 |
| Introduction                                                          | . 2 |
| Part 1: Importing the existing process model                          | . 3 |
| Part 2: Create the default business measures                          | . 9 |
| Part 3: Configuring general properties in the Business Measures model | 14  |
| Part 4: Adding Metrics and defining a dimension                       | 16  |
| Part 5: Adding a Stopwatch                                            | 23  |
| Part 6: Adding Counters                                               | 27  |
| Part 7: Create a Trigger and associate a Situation Event              | 30  |
| Part 8: Define KPIs and Aggregate Metrics                             | 35  |
| Part 9: [Optional] Export the business measures model                 | 41  |
| What you did in this exercise                                         | 42  |

# What this exercise is about

The objective of this lab is to provide you with instructions on how to define business measures against a process model. This is so you can subsequently monitor the process execution using WebSphere Business Monitor V6. You will use the Business Measures Editor (BME) within the WebSphere Business Modeler V6 product.

# Lab Requirements

List of system and software required for the student to complete the lab.

- Windows® 2000 with service pack 4 or later or Windows XP with service pack 2 or later
- IBM WebSphere Business Modeler Version 6.0

# What you should be able to do

At the end of this lab you should be able to:

- Create a Business Measures Model
- Add business measures to the model
  - o Metrics
  - o Counters
  - Stopwatches
  - o Triggers
  - Situation Events
- Export your model for deployment into WebSphere Process Server and monitoring using WebSphere Business Monitor.

#### Introduction

This lab will show you how to start with an existing process model and define business measures. This will be done using the BME, a feature of the WebSphere Business Modeler V6 product. Modeler has many advanced capabilities for creating process models, but this lab assumes that you have already completed this and provides you with a ready to use process model.

The focus of this lab is to show how to define business measures so that the Monitor runtime can later capture this data and display it. You will create a default business measures model and then you will add a number of specific measures that will show you how to define each of the different types of measures.

# Part 1: Importing the existing process model

In this part of the lab you will start Modeler and import the process model ready for adding business measures. You will also familiarize yourself with the model.

- \_\_\_\_1. Start Modeler.
  - \_\_\_\_a. Start > All Programs > WebSphere Business Modeler > IBM WebSphere Business Modeler

\_\_\_\_b. When prompted, enter a new workspace directory, C:\BME\ModelerWs and click OK.

| WebSphere Business Modeler                                                                                                    |
|----------------------------------------------------------------------------------------------------|
| WebSphere Business Modeler stores your work in a directory called a workspace. You can change the workspace each time you start the application. Specify the directory to use for this session: |
| C:\BME\ModelerWs Browse                                                                                                    |
| Use this as the default workspace, and do not show this dialog box again.                                                                                                    |
| Show Details OK Cancel                                                                                                    |

\_\_\_\_ c. The following window will appear:

Note: If the Quickstart wizard opens, deselect the 'Always show this wizard on startup' option and click Cancel.

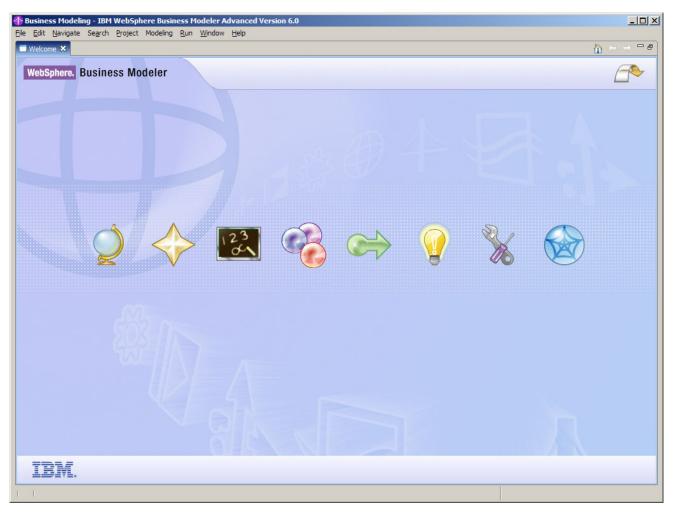

\_\_\_\_d. Close the welcome window by clicking the arrow in the top right corner of the welcome window.

\_\_\_\_e. Also, apply the 4-pane layout by clicking on the icon near the top:

\_\_ f. Change the modeling mode from the main menu by selecting **Modeling > Mode > WebSphere Process Server.** 

**Note:** The 4-pane layout gives you more views within your window. You can change between 1, 2 or 4-pane views to suit your own preference.

The modeling mode determines how many options are available to you. When working at a higher level you can remove some of the more technically oriented options by choosing a basic or intermediate mode.

- 2. Create a new project and import the pre-created ProjectScenario model.
  - \_\_\_\_\_a. Right click in the Project Tree view, and then select New > Business Modeling Project. Enter the project name 'ProjectScenario' and uncheck Create process (we will import a process instead of creating one).

| 🚯 Create a new business modeling project | ×      |
|------------------------------------------|--------|
| Create a new business modeling project   |        |
| Click Finish to create the new element.  |        |
| New project name                         |        |
| ProjectScenario                          |        |
|                                          |        |
| Default process catalog name Processes   |        |
|                                          |        |
| Create process.                          |        |
| Name                                     |        |
|                                          |        |
|                                          |        |
|                                          |        |
|                                          |        |
|                                          |        |
| < Back Next > Finish                     | Cancel |

- \_\_\_ b. Click Finish.
- \_\_\_\_ c. Right click in the Project Tree view, then Import. Pick WebSphere Business Modeler project (.zip) ', then click Next.
- \_\_\_\_d. On the following window, navigate to '<LAB\_FILES>\Scenario\' for the Source directory and choose '**ProjectScenarioWithBMModel.zip**'.
- \_\_\_\_e. Be careful that you **deselect** the 'Include simulation snapshots' and 'Include business measures' options.

| WebSphere Business                        | Modeler Imp     | ort |   | >      |
|-------------------------------------------|-----------------|-----|---|--------|
| ource and destination                     | i               |     |   |        |
| Click Finish to import.                   |                 |     |   |        |
|                                           |                 |     |   |        |
| ( <b>C</b>                                |                 |     |   |        |
| Source directory<br>C:\LabFiles60\Scenari | 0               |     | • | Browse |
|                                           |                 |     |   | browse |
| - Files                                   |                 |     |   |        |
| ProjectScenarioW                          | 'ithBMModel.zip |     |   |        |
|                                           |                 |     |   |        |
|                                           |                 |     |   |        |
|                                           |                 |     |   |        |
|                                           |                 |     |   |        |
|                                           |                 |     |   |        |
| Disebute simulati                         |                 |     |   |        |
| Include simulation                        | -               |     |   |        |
| Include busines                           | s measures      |     |   |        |
|                                           |                 |     |   |        |
|                                           |                 |     |   |        |
|                                           |                 |     |   |        |
|                                           |                 |     |   |        |
| 🔲 Overwrite existir                       | a elements      |     |   |        |
|                                           | ig cicilicitis  |     |   | /      |
|                                           |                 |     |   |        |
|                                           |                 |     |   |        |
|                                           |                 |     |   |        |
|                                           |                 |     |   | -      |

**Note:** You can see that the Import allows you to not include business measures in the import. The ProjectScenario.zip already has the business measures pre-created so that you were able to complete the End-to-End Scenario Lab without creating all of the business measures. However, in this lab we specifically want to perform those steps so we do not import the business measures this time.

- \_\_\_\_ f. Then click **Finish**.
- \_\_\_\_g. You should see a confirmation window as follows.

| 🚯 We | bSphere Business Modeler project (.zip) | ×  |
|------|-----------------------------------------|----|
| į,   | Import finished                         |    |
|      |                                         | ОК |

#### \_\_\_ h. Click **OK**.

3. Review the model and business object.

**Note:** The model is the same one that you saw in the end to end scenario lab. You may skip this step if you are already familiar with it.

\_\_\_\_a. In the Project Tree, expand **ProjectScenario**, then **Processes**. Double click on **ProcessScenario** to bring up the Process editor.

| Business Modeling - ProcessScenario - 1                                 | BM WebSphere Business Modeler Advanced Version 6.0                                                                                 |
|-------------------------------------------------------------------------|----------------------------------------------------------------------------------------------------|
| <u>File E</u> dit View <u>N</u> avigate Se <u>a</u> rch <u>P</u> roject |                                                                                                    |
| 📬 • 🔚 🚔   🖼 •   🎎 🗳 🕐   [                                               | 🔲 🗔 🗖   💁 •   🔗   🌾 ← + → +   ↔ 🕱   🍕 • 🛄 💽 🔍 🍳 🍳   ▷* 😁 👘 🔛 🖼 🖼 Mod                                                               |
| 😫 Project Tree 🛛 🗖 🗖                                                    | Process5cenario X                                                                                                    |
| H 🔿 🔧                                                                   |                                                                                                    |
| ProjectScenario     Business items                                      | $\mathbf{k}_{\mathbf{i}}$                                                                                                    |
|                                                                         | *Elements                                                                                                    |
| Processes                                                               |                                                                                                    |
| ProcessScenario                                                         |                                                                                                    |
| Package and Ship Order                                                  |                                                                                                    |
| Receive Order     ProjectScenario Resource Catalog                      | 50.0% Yes CustomerOrder                                                                                                    |
|                                                                         | Connections                                                                                                    |
|                                                                         | CustomerOrder                                                                                                    |
| ⊞Ca Reports<br>⊞R Queries                                               |                                                                                                    |
| 🕀 🙀 Predefined resources                                                | Annotation                                                                                                    |
| Comparizations     Fredefined organizations                             |                                                                                                    |
|                                                                         |                                                                                                    |
|                                                                         |                                                                                                    |
|                                                                         |                                                                                                    |
|                                                                         | Diagram Specification Visual Attributes Technical Specification                                                                    |
| 🗄 Outline 🕱 🗧 📑 🗖 🗖                                                     | Attributes - ProcessScenario Simulation Control Panel Errors (Filter matched 1 of 7 items) 🚔 Technical Attributes View 🕸 🛛 📝 🔻 🖓 🖬 |
|                                                                         | General Interface Request Response Implementation                                                                                  |
|                                                                         | ▼ BPEL Attributes                                                                                                    |
|                                                                         | Define BPEL process information below                                                                                              |
|                                                                         | Target namespace                                                                                                    |
|                                                                         |                                                                                                    |
|                                                                         | Process display name                                                                                                    |
|                                                                         | P                                                                                                    |
|                                                                         | Process name                                                                                                    |
|                                                                         |                                                                                                    |

- \_\_\_\_\_b. In this process, there are three tasks 'Receive Order', 'Approve Order' and 'Package and Ship Order'. Also there is a Decision that is based on the OrderPrice of the CustomerOrder that determines whether the order must be approved. If the order price is greater than or equal to \$500 then the order must be approved. Orders with a price less than \$500 require no approval.
- \_\_\_\_ c. Expand **Business Items** in the Project Tree, and double click on **CustomerOrder** to view the attributes of this business item.

| 🕆 Business Modeling - CustomerOrder - II                                                     |                  |                                                             | Adva     | nced Version 6.0               |                |                                                                                                    |  |  |
|----------------------------------------------------------------------------------------------|------------------|-------------------------------------------------------------|----------|--------------------------------|----------------|----------------------------------------------------------------------------------------------------|--|--|
| <u>File E</u> dit <u>N</u> avigate Se <u>a</u> rch <u>P</u> roject Modeli                    | ng <u>R</u> un Y | <u>M</u> indow <u>H</u> elp                                 |          |                                |                |                                                                                                    |  |  |
| 📬 • 🛛 📥 🛛 🗱 • 🛛 🐹 😭 🕐 🗍                                                                      |                  | ]   💁 •   🛷   🏷                                             | ¢ •      | • - •                          |                | 🛱 😪 Business Mod                                                                                                    |  |  |
| 🔓 Project Tree 🗙 🖳 🗖                                                                         | Proces           | 😵 ProcessScenario 🛛 🕅 CustomerOrder 🛛 🗖                     |          |                                |                |                                                                                                    |  |  |
| E 🗆 😒 静                                                                                      | 0                | CustomerOrder                                               |          |                                |                | <u> </u>                                                                                                    |  |  |
| ProjectScenario     G-G Business items     G-G CustomerOrder                                 | Paren            | t template None                                             |          | •                              |                | Change Icon                                                                                                    |  |  |
| Processes                                                                                    | Busi             | ness item attributes                                        |          |                                |                | Attribute details                                                                                                    |  |  |
| - 23 ProcessScenario<br>- 3 Approve Order<br>- 3 Package and Ship Order<br>- 3 Receive Order |                  | outes are properties or sign<br>d in the parent definition. | nificant | features. Inherited attribute: | ; can only be  | Edit the details of the selected attribute. Inherited attributes can only be edited in the parent definition.                                                                                                    |  |  |
| ProjectScenario Resource Catalog                                                             | 1                | lame                                                        |          | Туре                           | Minimum        | Attribute description                                                                                                    |  |  |
|                                                                                              |                  | CustomerNumber                                              | 6        | String                         | 1              |                                                                                                    |  |  |
|                                                                                              |                  | Country                                                     | 6        | String                         | 1              |                                                                                                    |  |  |
| Classifiers     English                                                                      |                  | City                                                        |          | String                         | 1              |                                                                                                    |  |  |
| ⊞<br>⊞ Reports<br>⊕ Reports                                                                  |                  | ProductNumber                                               | 6        | String                         | 1              | The sector of the sector of th |  |  |
| Guernes     Guernes     Fredefined resources                                                 |                  | OrderNumber                                                 |          | String                         | 1              | Attribute has rule                                                                                                    |  |  |
|                                                                                              |                  | Quantity                                                    |          | Integer                        | 1              | Attribute rule name                                                                                                    |  |  |
| E Georgianizations E Georgianizations                                                        |                  | OrderPrice                                                  | 6        | Float                          | 1              | Attribute rule name                                                                                                    |  |  |
|                                                                                              |                  |                                                             |          |                                |                | Attribute rule description                                                                                                    |  |  |
|                                                                                              | Attributor       | Rules Documentation                                         | - 11     |                                | 11             | Expression                                                                                                    |  |  |
|                                                                                              |                  |                                                             |          |                                | -              |                                                                                                    |  |  |
| E Outline 🛛 🗖 🗖                                                                              | Attributes       | Simulation Control Panel                                    | Errors   | (Filter matched 7 of 7 items)  | 🛅 Technical Al | :tributes View 🛛 🛛 🕹 🔽 🖓 🔽 🗖 🗖                                                                                                    |  |  |
| ⊡ 🕞 Attributes                                                                               |                  |                                                             |          | There is no informal           | ion to display | for this element.                                                                                                    |  |  |
|                                                                                              |                  |                                                             |          |                                |                |                                                                                                    |  |  |
|                                                                                              |                  |                                                             |          |                                |                |                                                                                                    |  |  |

\_\_\_\_d. Close the ProcessScenario view and the CustomerOrder view.

#### Part 2: Create the default business measures

In this part you will take the process model and simply create the default business measures model. Once this model is created you will then add measures to it in later parts.

- 1. Create the business measures model for the ProcessScenario process.
  - \_\_\_\_a. In the Project Tree view, expand **ProjectScenario** > **processes** and right click on **ProcessScenario**.
  - \_\_\_\_b. Select Create Business Measures... from the context menu.

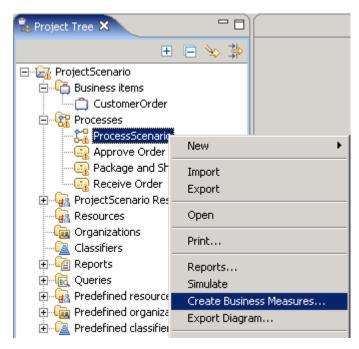

\_\_\_\_ c. Accept the default of creating business measures against all elements and click **OK**.

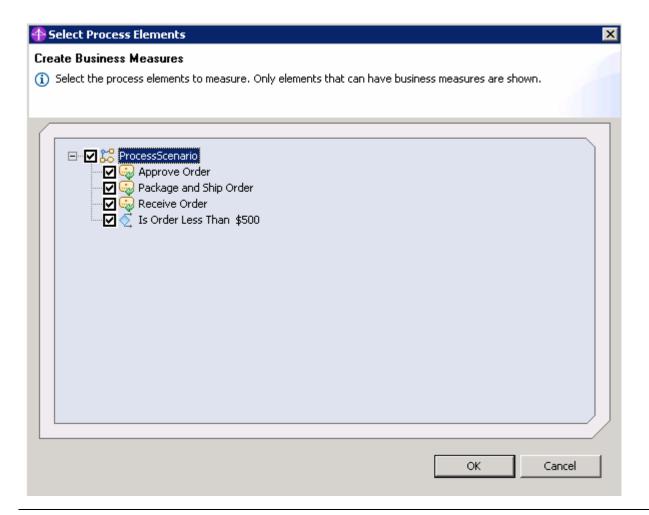

**Note:** You can choose to omit some of the elements if you do not need to measure anything that is related to them. Be aware that doing this might affect some of the pre-defined measures causing them to be calculated incorrectly – for example the process working duration will be affected as the deselected tasks will not be included in the value.

- 2. Explore the Business Measures Editor.
  - \_\_\_ a. Look in the Project Tree view you should see that the new item has appeared beneath your process model:

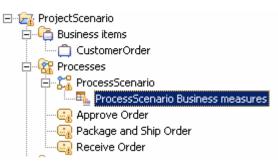

b. In the right hand pane, the BME has opened to the default KPIs and Aggregate Metrics tab. On this tab you define measures that are calculated by looking at all of the process instances and performing aggregate functions, for example averaging. You can also see that Situation events can be configured here as well. These are business events that cause some action to take place. You will see that there is nothing defined yet but we will define some of these soon.

| Business Modeling - ProcessScenario Business measures -                                                                                                    |                                      | usiness Modele     | er Advanced Vers    | ion 6.0             |                 |                    |                  |                     |             |             | _ & × |
|----------------------------------------------------------------------------------------------------|--------------------------------------|--------------------|---------------------|---------------------|-----------------|--------------------|------------------|---------------------|-------------|-------------|-------|
| Eile Edit Navigate Search Project Modeling Run Window (                                                                                                    | <u>t</u> elp                         |                    |                     |                     |                 |                    |                  |                     |             |             |       |
|                                                                                                    | .]//]///                             | • = • • ] • •      |                     |                     |                 |                    |                  |                     |             |             |       |
| Construction of the second second sec |                                      |                    |                     |                     |                 |                    |                  |                     |             |             | 8     |
| RecessScenario                                                                                                    |                                      |                    |                     |                     |                 |                    |                  |                     |             |             |       |
| WPIs and Aggregate Metrics                                                                                                    |                                      |                    |                     |                     |                 |                    |                  |                     |             |             |       |
|                                                                                                    | ▼ KPIs                               |                    |                     |                     |                 |                    |                  |                     |             |             |       |
| Cr KPIs                                                                                                    | This section provide                 | es information abo | out key performance | e indicators (KPIs) | calculated acro | ss multiple runs o | of the process.  |                     |             |             |       |
|                                                                                                    | Name                                 | Туре               | Aggregation         | Aggregation         | Use Target      | Target             | Lower targe      | Upper targe         | Lower limit | Upper limit | 1     |
|                                                                                                    |                                      |                    |                     |                     |                 |                    |                  |                     |             |             |       |
|                                                                                                    |                                      |                    |                     |                     |                 |                    |                  |                     |             |             |       |
|                                                                                                    | -                                    |                    |                     |                     |                 |                    |                  |                     |             |             |       |
|                                                                                                    |                                      |                    |                     |                     |                 |                    |                  |                     |             |             |       |
|                                                                                                    |                                      |                    |                     |                     |                 |                    |                  |                     |             |             | 1     |
|                                                                                                    |                                      |                    |                     |                     |                 |                    |                  |                     |             | Add Remove  |       |
|                                                                                                    |                                      |                    |                     |                     |                 |                    |                  |                     |             |             |       |
|                                                                                                    | <ul> <li>Situation events</li> </ul> |                    |                     |                     |                 |                    |                  |                     |             |             |       |
|                                                                                                    | Optionally, specify                  |                    |                     |                     |                 |                    |                  |                     |             | -           |       |
|                                                                                                    | Event definition                     | n                  | Event attrib        | oute                | Attrib          | ute type           | A1               | tribute calculation |             | <u></u>     |       |
|                                                                                                    |                                      |                    |                     |                     |                 |                    |                  |                     |             | Add         |       |
|                                                                                                    |                                      |                    |                     |                     |                 |                    |                  |                     |             |             |       |
|                                                                                                    |                                      |                    |                     |                     |                 |                    |                  |                     |             | Remove      |       |
|                                                                                                    |                                      |                    |                     |                     |                 |                    |                  |                     |             |             |       |
|                                                                                                    | • Send only                          | once (or. if "On   | condition" is set   | . send only whe     | en the conditio | on changes fro     | m false to true) |                     |             |             |       |
|                                                                                                    |                                      |                    | n condition" is se  |                     |                 |                    |                  |                     |             |             |       |
|                                                                                                    | On Condition                         |                    |                     |                     |                 |                    |                  |                     |             |             |       |
|                                                                                                    |                                      |                    |                     |                     |                 |                    |                  |                     |             |             |       |
|                                                                                                    |                                      |                    |                     |                     |                 |                    |                  |                     |             | Clear Edit  |       |
|                                                                                                    |                                      |                    |                     |                     |                 |                    |                  |                     |             |             |       |
|                                                                                                    |                                      |                    |                     |                     |                 |                    |                  |                     |             |             |       |
|                                                                                                    |                                      |                    |                     |                     |                 |                    |                  |                     |             |             |       |
|                                                                                                    |                                      |                    |                     |                     |                 |                    |                  |                     |             |             |       |
|                                                                                                    |                                      |                    |                     |                     |                 |                    |                  |                     |             |             |       |
|                                                                                                    |                                      |                    |                     |                     |                 |                    |                  |                     |             |             |       |
|                                                                                                    |                                      |                    |                     |                     |                 |                    |                  |                     |             |             |       |
|                                                                                                    |                                      |                    |                     |                     |                 |                    |                  |                     |             |             |       |
|                                                                                                    |                                      |                    |                     |                     |                 |                    |                  |                     |             |             |       |
|                                                                                                    |                                      |                    |                     |                     |                 |                    |                  |                     |             |             |       |
|                                                                                                    |                                      |                    |                     |                     |                 |                    |                  |                     |             |             |       |
| KPIs and Aggregate Metrics Diagram Technical Diagram                                                                                                    |                                      |                    |                     |                     |                 |                    |                  |                     |             |             |       |
|                                                                                                    |                                      |                    |                     |                     |                 |                    |                  |                     |             |             |       |

**Note:** You can make a view fill the entire window by double clicking on the blue tab at the top, as shown in the screen above. To restore it, double click again.

- \_\_\_\_ c. Click on the **Diagram** tab and you will see a read-only picture of your process model. This is useful for keeping track of what process you are defining metrics for.
- \_\_\_\_\_d. Once you are in the Diagram view, click on the **Attributes ProcessScenario** tab below the process editor. It is in the 'attributes' section that many of the measures are defined.

| 🖀 Business Modeling - ProcessScenario Business measures - IBM WebSphere Business Modeler Advanced Version 6.0                                                                                                    | _ 8 ×  |
|----------------------------------------------------------------------------------------------------|--------|
| <u>File Edit N</u> avigate Se <u>a</u> rch <u>P</u> roject Modeling <u>R</u> un <u>W</u> indow <u>H</u> elp                                                                                                    |        |
| ] 📸 🕶 📄 🛯 🔀 🔹 🕐 ] 🛄 🗖 🔲 🔲 💭 🔤 👟 🔗 ] 🍫 🗢 🗸 - 🖯 🗸 👳 🗐 🖓 🔩                                                                                                    | ł      |
| R ProcessScenario Business measures X                                                                                                    |        |
| S0% Yes CustomerOrder<br>CustomerOrder<br>B CustomerOrder<br>CustomerOrder<br>CustomerOrder | rOrde  |
| KPIs and Aggregate Metrics     Diagram     Technical Diagram       Attributes - ProcessScenario     Simulation Control Panel     Errors (Filter matched 0 of 7 items)       General     Metric     Stopwatch     Counter     Trigger     Properties     Event Type                                                                                                    | •<br>• |
| General information                                                                                                    |        |
| This section provides general information about this business measures model.          Name         ProcessSCenario         Maximum duration                                                                                                    |        |
| 0 second                                                                                                    |        |
| Valid from                                                                                                    |        |
| Tuesday, January 31, 2006 2:09:18 PM                                                                                                    |        |
| Edit                                                                                                    |        |
| Description                                                                                                    |        |
|                                                                                                    | -      |
|                                                                                                    |        |

Note: The above screen shows the 2-pane layout.

e. Inside the Attributes panel you should see another row of sub-tabs – General, Metric, Stopwatch, Counter, Trigger, Properties and Event Type. These are measures that you define against the process. They differ from the aggregate measures that you just saw because these measures are all calculated per-process, rather than being calculated by aggregating across all the processes.

**Note:** The number of tabs that are shown depends on the modeling mode you are in – to see them all you should be in the 'WebSphere Process Server' modeling mode.

- \_\_\_\_\_f. Click each of the tabs and review some of the settings and options. In this lab you will define these measures.
- \_\_\_\_g. Now click the **Technical Diagram**, the third tab in the top panel of the editor, next to the 'Diagram' tab you previously clicked.
- h. The Technical Diagram provides a visual representation of the underlying model. This model is exported to XML files that are imported into WebSphere Business Monitor. You will not need to use this view but we show you it here for completeness. By default you see a runtime independent view in the Technical Diagram, but you can select 'WebSphere Process Server'

instead of 'non-specified' in the drop down box at the top. This will show you the specific model representation for WebSphere Process Server.

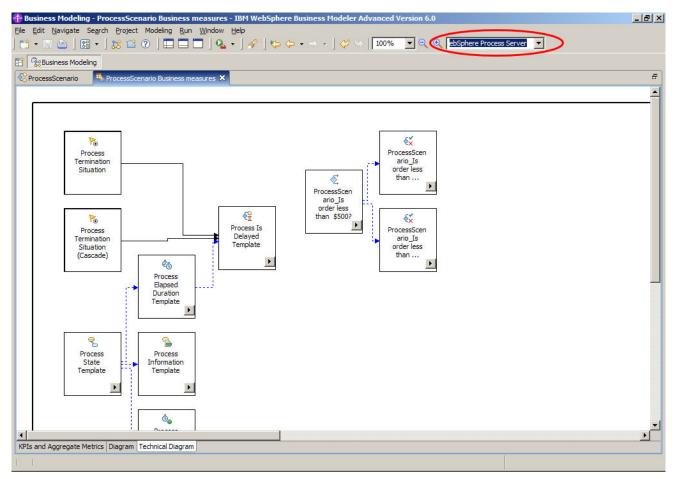

# Part 3: Configuring general properties in the Business Measures model

In this part you will configure the general properties for the Business Measures Model.

- \_\_\_\_1. Change the process **valid from** field to a date in the past.
  - \_\_\_\_a. Open the ProcessScenario business measures and click on the **Diagram tab**.

**Note:** The size of the diagram canvas is determined by the size of the upper panel at the time you open the Diagram tab. If you find that the diagram canvas is too large, try closing the BME, then re-opening it. Re-size the upper panel while looking at the KPI/Aggregates and then click on the **Diagram** tab. The diagram should be automatically sized to a close fit to the new upper panel size.

- \_\_\_\_b. Select the overall process (not an individual task) by clicking in the white space on the diagram canvas.
- \_\_\_\_ c. Click on the Attributes ProcessScenario tab in the lower pane if it is not already selected.
- \_\_\_\_d. Click on the **General** tab within the Attributes panel.

| 🍄 Business Modeling - ProcessScenario Business measures - IBM WebSphere Business Modeler Advanced Version 6.0                                                                                                    |                  |
|----------------------------------------------------------------------------------------------------|------------------|
| <u>File Edit N</u> avigate Se <u>a</u> rch <u>P</u> roject Modeling <u>R</u> un <u>W</u> indow <u>H</u> elp                                                                                                    |                  |
| ≅ • ⊭ ≜   छ •   않 ≅ ⊘   ■ ■ ■   ∿ •   ৵   *> ↓ → +<br>  ~ ∨  100% ▼ € €                                                                                                    | 🖺 😪 Business Mod |
| 😫 Project Tree 🛛 🕢 🗄 🖃 🗘 🥦 🏪 🗖 🦉 ProcessScenario Business measures 🗙 😵 ProcessScenario                                                                                                    |                  |
| ProjectScenario<br>Business items<br>CustomerOrder<br>ProcessScenario<br>ProcessScenario Business measur<br>ProcessScenario Business measur<br>ProcessScenario Business Measur<br>ProcessScenario Business Measur<br>P |                  |
| Image: Construct of the construction of the construction of the constructio                                                                                                    | Event Type       |
| This section provides general information about this business measures model.                                                                                                    |                  |
| Image: Solution to the system     Image: Solution to the system       Image: Solution to the system     Image: Solution to the system       Image: So                                                                                                    | Duration         |
| Valid from                                                                                                    |                  |
| Tuesday, January 31, 2006 2:09:18 PM Description                                                                                                    | Edit             |
|                                                                                                    |                  |
| Dimensions                                                                                                    | <b>_</b>         |

2. Alter the **Valid from** field to a date in the past by clicking the **Edit...** button and changing the date to a date before the current date. The time does not matter as long as the date is in the past (this

ensures that the process runtime will begin using the process immediately should you choose to later deploy this model).

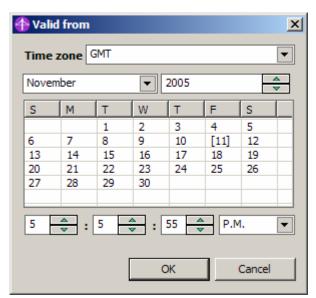

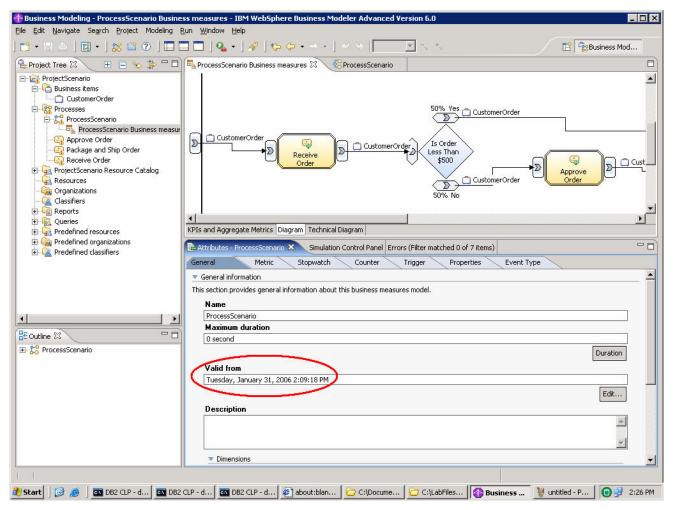

### Part 4: Adding Metrics and defining a dimension

In this part you will now add the first business measures to the model using the BME. You will be adding Metrics.

- 1. Add Metrics for Country, City and OrderPrice.
  - \_\_\_\_a. Select the **Metric** tab in the Attributes panel. You will see that no metrics are defined.

| Attributes - ProcessScenario 🗙 Simulation Contr    | ol Panel Errors (Filter matched 0 of 0 items)          |                |                             |          |
|----------------------------------------------------|--------------------------------------------------------|----------------|-----------------------------|----------|
|                                                    | Counter Trigger Properties Event 1                     | ype            |                             |          |
| fetrics                                            |                                                        |                |                             |          |
| s section provides information about the metrics ( | used for each run of the process.                      |                |                             |          |
| Name                                               | Туре                                                   |                | Description                 |          |
|                                                    |                                                        |                |                             |          |
|                                                    |                                                        |                |                             | Add      |
|                                                    |                                                        |                |                             | Remove   |
|                                                    |                                                        |                |                             |          |
|                                                    |                                                        |                |                             |          |
| escription                                         |                                                        |                |                             |          |
|                                                    |                                                        |                |                             | <u> </u> |
|                                                    |                                                        |                |                             | -        |
|                                                    |                                                        |                |                             | ×        |
| alue                                               |                                                        |                |                             |          |
| section provides information about how and wh      | en to set the value.                                   |                |                             |          |
| Trigger                                            |                                                        | Calculation    |                             |          |
|                                                    |                                                        |                |                             |          |
|                                                    |                                                        |                |                             | Add      |
|                                                    |                                                        |                |                             | Remove   |
| 8                                                  |                                                        |                |                             |          |
|                                                    |                                                        |                |                             |          |
|                                                    |                                                        |                |                             |          |
| ituation events                                    | a 1 6a 1 6 1 6                                         |                |                             |          |
|                                                    | en the value of the selected business measure changes. |                | Transa and a supervision of |          |
| Event definition                                   | Event attribute                                        | Attribute type | Attribute calculation       |          |
|                                                    |                                                        |                |                             |          |
|                                                    |                                                        |                |                             | Add      |
|                                                    |                                                        |                |                             | Remove   |
|                                                    |                                                        |                |                             |          |
|                                                    |                                                        |                |                             |          |

- b. There is an Add button that allows you to define metrics, but we will use a quicker method that is very useful for adding business item metrics. Business items are data held within the business objects that are used within the process. We want to add metrics for three fields from the input data.
- \_\_\_\_ c. Right click in the white space canvas of the Diagram view in the BME and select **Create Business Item Metric.**

| ProcessScenario  ProcessScenario Business measures   |  |  |  |  |
|------------------------------------------------------|--|--|--|--|
| D CustomerOrder                                      |  |  |  |  |
| KPIs and Aggregate Metrics Diagram Technical Diagram |  |  |  |  |

\_\_\_\_\_d. Select Input Criterion > Input > City and click OK.

| <b>4</b>                                                            | ×      |
|---------------------------------------------------------------------|--------|
| Business Items                                                      |        |
| Input Criterion OrderNumber OrderPrice OrderVumber Output Criterion |        |
| ОК                                                                  | Cancel |

\_\_\_\_e. Notice that the metric is created and is named 'City1'. The trigger for this metric is also automatically created.

**Note:** The trigger that is created is a 'local trigger'. Local triggers are not re-usable and therefore will not appear on the Trigger tab. If you wish, you can create a global trigger on the Trigger tab and then use this instead if you need to. In the situation in this lab, a local trigger is perfect.

- \_\_\_\_f. Rename the metric from 'City1' to 'City' by selecting the Name field and editing.
- \_\_\_\_g. Right click on the canvas and choose Create Business Item Metric again.
- \_\_\_\_h. Select Input Criterion > Input > Country and click OK.
- \_\_\_\_i. Rename the metric from 'Country1' to 'Country'.
- \_\_\_\_j. Right click on the canvas a final time and choose Create Business Item Metric again.
- \_\_\_\_k. Select Input Criterion > Input > OrderPrice and click OK.
- \_\_\_I. Rename the metric from 'OrderPrice1' to 'OrderPrice'.
- \_\_\_\_m. Save the business measures model by pressing CTRL+S or clicking on the Save icon

| ral Metric                                                                           | Stopwatch Counter               | Trigger Prop             | erties Event Type  | 1        |          |
|--------------------------------------------------------------------------------------|---------------------------------|--------------------------|--------------------|----------|----------|
| etrics                                                                               |                                 |                          |                    |          |          |
| section provides informat                                                            | on about the metrics used for e | each run of the process. |                    |          |          |
| Name                                                                                 | Туре                            |                          | Description        |          |          |
| City                                                                                 | String                          |                          |                    |          |          |
| Country                                                                              | String                          |                          |                    |          |          |
| OrderPrice                                                                           | Float                           |                          |                    | Add      |          |
|                                                                                      |                                 |                          |                    | Remove   |          |
|                                                                                      |                                 |                          |                    |          |          |
|                                                                                      |                                 |                          |                    |          |          |
|                                                                                      |                                 |                          |                    |          |          |
| scription                                                                            |                                 |                          |                    |          |          |
|                                                                                      |                                 |                          |                    | 1        | -        |
|                                                                                      |                                 |                          |                    | 1        | - A - 1  |
|                                                                                      |                                 |                          |                    |          | <b></b>  |
|                                                                                      |                                 |                          |                    |          | <u> </u> |
|                                                                                      |                                 |                          |                    |          | *        |
|                                                                                      |                                 |                          |                    |          | *        |
| 1                                                                                    |                                 |                          |                    |          | *<br>*   |
| lue                                                                                  |                                 |                          |                    |          | *        |
|                                                                                      | on about how and when to set    | the value.               |                    |          | *        |
| section provides informat                                                            | on about how and when to set    |                          |                    |          | <b>★</b> |
|                                                                                      | on about how and when to set    | the value.               |                    |          | ★        |
| section provides informat                                                            | on about how and when to set    |                          |                    |          | *        |
| section provides informat                                                            | on about how and when to set    |                          |                    | Add      | *        |
| section provides informat                                                            | on about how and when to set    |                          |                    |          | *<br>*   |
| section provides informat                                                            | on about how and when to set    |                          |                    | Add      | ×.       |
| section provides informat                                                            | on about how and when to set    |                          |                    |          | *        |
| section provides informat                                                            | on about how and when to set    |                          |                    |          | <u>←</u> |
| section provides informat                                                            | on about how and when to set    |                          |                    |          | <u></u>  |
| section provides informat<br>Trigger                                                 | on about how and when to set    |                          |                    |          | -        |
| section provides informat<br>Trigger<br>tuation events                               |                                 | Calculation              |                    |          | <b>▲</b> |
| section provides informat<br>Trigger<br>tuation events                               | on about how and when to set    | Calculation              | s measure changes. |          | ▲        |
| section provides informat<br>Trigger<br>tuation events<br>mally, specify situation e | vents that are sent when the va | Calculation              |                    | Remove   | <u>-</u> |
| section provides informat<br>Trigger<br>tuation events                               |                                 | Calculation              | s measure changes. | Remove   | ×        |
| section provides informat<br>Trigger<br>tuation events<br>mally, specify situation e | vents that are sent when the va | Calculation              |                    | culation | ×        |
| section provides informat<br>Trigger<br>tuation events<br>mally, specify situation e | vents that are sent when the va | Calculation              |                    | Remove   | ×        |
| section provides informat<br>Trigger<br>tuation events<br>mally, specify situation e | vents that are sent when the va | Calculation              |                    | culation | *        |

- \_\_\_\_\_ 2. Define a 'Location' dimension.
  - \_\_\_\_a. Click back to the **General** tab.
  - \_\_\_\_b. Click **Add** in the Dimensions section.
  - \_\_\_\_ c. Rename the dimension from 'Dimension group 1' to 'Location'.

| r Dimensions<br>imensions are used for dimensional analysis in WebSphere Business Monitor. |        |
|--------------------------------------------------------------------------------------------|--------|
| Dimensions<br>Location                                                                     | Add    |
|                                                                                            | Remove |
|                                                                                            |        |

- 3. Specify Country at the first level and City at the second level of the Location dimension, and define OrderPrice as the measure that you want to analyze against this dimension. This will enable you to perform drill up/down analysis of the OrderPrice by location when using the Monitor.
  - \_\_\_\_a. Click on the **Metric** tab and select the **OrderPrice** metric.

**Note:** You can easily select the metric by right-clicking on the metric. Left-clicking activates editing the name of the metric but right-clicking simply selects the metric.

- b. Scroll down to the last section of the Metric view, which is the Dimensional analysis and database schema settings. In the drop down list Usage in WebSphere Business Monitor, change the selection to Quantitative data in dimensional analysis
- \_\_\_\_ c. At the bottom of the panel, click **Add** to the right of the 'Aggregation measure name' table.
- \_\_\_\_\_d. Change the name from 'Measure1' to 'Total Cost of Orders'.
- \_\_\_\_e. Change the Aggregation function to 'Sum'.

| Dimer | nsional a | nalysis aı | nd databas | se schema | settings |
|-------|-----------|------------|------------|-----------|----------|
|-------|-----------|------------|------------|-----------|----------|

This section provides details about how the selected business measure will be represented in the dimensional analysis view of WebSphere Business Monitor and in the database.

Usage in WebSphere Business Monitor Quantitative data in dimensional analysis 💌

Create index to optimize database performance for sorting based on this measure in WebSphere Business Monitor

|--|

Allocate additional space in database to accommodate Unicode string for globalization

Set as part of dimension key

Dimension

Aggregation group level

| Aggregation measure name | Aggregation function |            |
|--------------------------|----------------------|------------|
| Total Cost of Orders     | Sum                  |            |
|                          |                      | Add        |
|                          |                      |            |
|                          |                      | <br>Remove |
|                          |                      |            |

w.

\_\_\_ f. Select the Country metric and scroll down to Dimensional analysis and database schema settings section.

- \_\_\_\_g. In the dropdown list Usage in WebSphere Business Monitor, select Aggregation group in dimensional analysis.
- \_\_\_\_h. Set the maximum string length to 50.
- \_\_\_\_i. Select the 'Set as part of dimension key'.
- \_\_\_\_j. Select the 'Location' option for the Dimension field.
- \_\_\_\_k. Ensure that the Aggregation group level is 0.

**Note:** Country is the first level in the location dimension and the first level is always 0. Next you will set City as level 1.

| Timensional analysis and database schema settings                                                                                                    |
|----------------------------------------------------------------------------------------------------|
| This section provides details about how the selected business measure will be represented in the dimensional analysis view of WebSphere Business Monitor<br>and in the database. |
| Usage in WebSphere Business Monitor Aggregation group in dimensional analysis 💌                                                                                                  |
| Create index to optimize database performance for sorting based on this measure in WebSphere Business Monitor                                                                    |
| Maximum string length 50                                                                                                    |
| Allocate additional space in database to accommodate Unicode string for globalization                                                                                            |
| Set as part of dimension key                                                                                                    |
| Dimension  Cocation                                                                                                    |
| Aggregation group level 0 📥                                                                                                    |
|                                                                                                    |
| Aggregation measure name Aggregation function                                                                                                    |
| Add<br>Remove                                                                                                    |

- \_\_\_ I. Select the City metric and scroll down to Dimensional analysis and database schema settings
- \_\_\_\_m. In the dropdown list Usage in WebSphere Business Monitor select Aggregation group in dimensional analysis.
- \_\_\_\_n. Set the maximum string length to 50.
- \_\_\_\_ o. Select the 'Set as part of dimension key'.
- \_\_\_\_p. Select the 'Location' option for the Dimension field.
- \_\_\_\_q. Ensure that the Aggregation group level is 1.
- \_\_\_\_r. Save the business measures model.

| <ul> <li>Dimensional analysis and database schema se</li> </ul>          | ettings                                                                                                  |
|--------------------------------------------------------------------------|----------------------------------------------------------------------------------------------------|
| This section provides details about how the sele<br>and in the database. | cted business measure will be represented in the dimensional analysis view of WebSphere Business Monitor |
|                                                                          | Aggregation group in dimensional analysis 🔽                                                              |
|                                                                          | performance for sorting based on this measure in WebSphere Business Monitor                              |
| Maximum string length                                                    | 50                                                                                                    |
| Allocate additional space in databa                                      | se to accommodate Unicode string for globalization                                                       |
| Set as part of dimension key                                             |                                                                                                    |
| Dimension                                                                | Location                                                                                                 |
| Aggregation group level                                                  |                                                                                                    |
| Aggregation measure name                                                 | Aggregation function                                                                                     |
|                                                                          | Add                                                                                                    |
|                                                                          |                                                                                                    |
|                                                                          | Remove                                                                                                   |

#### Part 5: Adding a Stopwatch

Now you will add a stopwatch for the amount of time taken to make an approval of the order.

- 1. Define an 'Approval Time' stopwatch measure that will record how long an order takes to be approved.
  - \_\_\_\_a. Click on the **Stopwatch** tab.
  - \_\_\_\_b. Click **Add** next to the 'Stopwatch Name' section.
  - \_\_\_\_c. Rename the Stopwatch from 'Stopwatch1' to 'Approval Time' by clicking on the name and editing it.
  - \_\_\_\_d. Click **Add** to the right of the 'Triggered actions' section. This adds a 'Start' action.

\_\_\_\_e. Click in the blank space in the **Trigger** column of the table and then click the '...' button.

| Trigger    | Resulting action          |
|------------|---------------------------|
| e <b>þ</b> | Resulting action<br>Start |
|            |                           |
|            |                           |
|            |                           |
|            |                           |
|            |                           |
|            |                           |

\_\_\_\_f. Select the 'Add new trigger' option.

\_\_\_g. Set the Source category to 'State change'.

- \_\_\_\_h. Click the '...' browse button to set the Source.
- \_\_\_\_\_i. Expand ProcessScenario\_Approve Order, select Activity State Started and click OK.
- \_\_\_\_j. Leave the **On condition** field blank and click **OK**.

| ect Trigger            |                                                       |
|------------------------|-------------------------------------------------------|
| Select the trigger ele | ments                                                 |
|                        |                                                       |
| _                      |                                                       |
| O None                 |                                                       |
| Add new trigge         | er                                                    |
| Source category        | State change 🔹                                        |
| Source                 | ProcessScenario_Approve Order.Activity State 9        |
| On condition           |                                                       |
| Un condition           |                                                       |
|                        | Clear                                                 |
| O Select existing      | 1 trigger                                             |
|                        | enario_Package and Ship Order<br>enario_Approve Order |

\_\_\_ k. Click **OK**.

\_\_\_I. Click Add to add another triggered action.

\_\_\_\_m. Change the Resulting action from 'start' to 'Stop'.

| Trigger                                              | Resulting action |
|------------------------------------------------------|------------------|
| ProcessScenario_Approve Order.Activity State Started | Start            |
| E <del>P</del>                                       | Stop             |
|                                                      | Start            |
|                                                      | Stop             |
|                                                      | Reset            |
|                                                      |                  |
|                                                      |                  |

\_\_\_\_n. Click the blank space in the Trigger column and then click the browse '...' button.

- \_\_\_\_o. Select the 'Add new trigger' option.
- \_\_\_\_p. Set the Source category to 'State change'.
- \_\_\_\_q. Click the '...' browse button to set the Source.
- \_\_\_\_r. Expand ProcessScenario\_Approve Order, select Activity State Completed and click OK.

\_\_\_\_s. Leave the **On condition** field blank, and click **OK**.

| Select Trigger         |                                  |                  |
|------------------------|----------------------------------|------------------|
| ect Trigger            |                                  |                  |
| Select the trigger ele | nents                            |                  |
|                        |                                  |                  |
| O None                 |                                  |                  |
| O Add new trigge       | r                                |                  |
| Source category        | State change                     | •                |
| Source                 | ProcessScenario_Approve Order.Ac | tivity State 🤇 🛄 |
| On condition           |                                  |                  |
|                        |                                  | Clear            |
| O Select existing      | trigger                          |                  |
|                        | nario_Approve Order              |                  |
|                        |                                  |                  |
|                        |                                  |                  |
|                        | ок                               | Cancel           |

\_\_\_\_t. Click OK.

\_\_\_\_u. Check that your completed stopwatch looks like the one shown below:

| General Metric Stopwatch Counter                                                                                       | Trigger Properties Event Type |        |  |  |
|----------------------------------------------------------------------------------------------------|-------------------------------|--------|--|--|
| <ul> <li>Stopwatches</li> </ul>                                                                                        |                               |        |  |  |
| This section provides information about stopwatches, which keep trac                                                   | ck of elapsed time.           |        |  |  |
| Stopwatch Name                                                                                                    |                               |        |  |  |
| (i) Approval Time                                                                                                    |                               |        |  |  |
|                                                                                                    |                               | Add    |  |  |
|                                                                                                    |                               |        |  |  |
|                                                                                                    |                               | Remove |  |  |
|                                                                                                    |                               |        |  |  |
|                                                                                                    |                               |        |  |  |
| Trianged actions                                                                                                    |                               |        |  |  |
| <ul> <li>Triggered actions</li> <li>This section provides information about triggers that affect the select</li> </ul> | tod atapwatch                 |        |  |  |
|                                                                                                    |                               |        |  |  |
| Trigger                                                                                                    | Resulting action              |        |  |  |
| ProcessScenario_Approve Order.Activity State Started                                                                   | Start                         |        |  |  |
| ProcessScenario_Approve Order.Activity State Completed                                                                 | Stop                          | Add    |  |  |
|                                                                                                    |                               |        |  |  |
|                                                                                                    |                               | Remove |  |  |
|                                                                                                    |                               |        |  |  |
|                                                                                                    |                               |        |  |  |

\_\_\_\_v. Save the business measures model.

#### Part 6: Adding Counters

Now you will add counters to measure the number of times that a decision was made during the execution of a process instance, and how many times an approval was made during the execution of a process instance. These counters will not be particularly useful in isolation, but you will later be aggregating them across all process instances to demonstrate a KPI built from these.

- 1. Add Counter measures for the number of decisions made and the number of approvals made.
  - \_\_\_\_a. Click on the **Counter** tab.
  - \_\_\_\_b. Click **Add** to the right of the Counter Name section.
  - \_\_\_\_ c. Rename the new counter from 'Counter1' to '**Decisions Made'** by clicking on the name and editing it.
  - \_\_\_\_ d. Click **Add** to the right of the Triggered actions section.
  - \_\_\_\_e. Notice that you can choose what actions to perform on your counter add one, subtract one or set to zero. Leave the resulting action as **Add one**.
  - \_\_\_\_f. Click the empty space in the trigger column and then click the browse '...' button.
  - \_\_\_\_g. Select the 'Add new trigger' option.
  - \_\_\_h. Set the Source category to 'State change'.
  - \_\_\_\_i. Click the '...' browse button to set the Source.
  - \_\_\_\_j. Expand the ProcessScenario\_Receive Order, select Activity State Completed and click OK.
  - \_\_\_\_k. Leave the **On condition** field blank. Click **OK.**

| General Metric Stopwatch Counter Trigger Properties Event Type                           |
|------------------------------------------------------------------------------------------|
| ▼ Counters                                                                               |
| This section provides information about counters, which count the number of occurrences. |
| Counter Name                                                                             |
| Decisions Made                                                                           |
|                                                                                          |
|                                                                                          |
|                                                                                          |
|                                                                                          |
|                                                                                          |

#### Triggered actions

This section provides information about triggers that affect the selected counter.

| Trigger                                                | Resulting action |
|--------------------------------------------------------|------------------|
| ProcessScenario_Receive Order.Activity State Completed | Add one          |
|                                                        |                  |
|                                                        |                  |
|                                                        |                  |
|                                                        |                  |
|                                                        |                  |
|                                                        |                  |

**Note:** This counter is designed to count the number of decisions that are made when the process executes. It is not possible to put a trigger on the decision step because it is not a real activity, so instead we trigger when the activity immediately before the decision completes.

- \_\_\_ I. Click Add to the right of the Counter Name section to add a second counter.
- \_\_\_\_ m. Rename the new counter from 'Counter1' to 'Approvals Made' by clicking on the name and editing it.
- \_\_\_\_n. Be sure that the 'Approvals Made' counter is selected and click **Add** to the right of the Triggered actions section below.
- \_\_\_\_o. Leave the resulting action as Add one .
- \_\_\_\_p. Click the empty space in the trigger column and then click the browse '...' button.
- \_\_\_\_q. Select the 'Add new trigger' option.
- \_\_\_\_r. Set the Source category to 'State change'.
- \_\_\_\_s. Click the '...' browse button to set the Source.
- \_\_\_\_t. Expand ProcessScenario\_Approve Order, select Activity State Started and click OK.
- \_\_\_\_u. Leave the **On condition** field blank. Click **OK**.
- \_\_\_\_v. Save the business measures model.

| Gen        | eral Metric Stopwatch Counter Trigger Properties Event Type                         |
|------------|-------------------------------------------------------------------------------------|
| <b>T</b> C | Counters                                                                            |
| This       | section provides information about counters, which count the number of occurrences. |
|            | Counter Name                                                                        |
|            | 003 Decisions Made                                                                  |
|            | Approvals Made                                                                      |
|            |                                                                                     |
|            |                                                                                     |
|            |                                                                                     |
|            |                                                                                     |

#### Triggered actions

This section provides information about triggers that affect the selected counter.

| Trigger                                              | Resulting action |
|------------------------------------------------------|------------------|
| ProcessScenario_Approve Order.Activity State Started | Add one          |
|                                                      |                  |
|                                                      |                  |
|                                                      |                  |
|                                                      |                  |
|                                                      |                  |
|                                                      |                  |

**Note:** All of the measures defined so far are *per-process*, including these counters (we will define aggregates later in this lab). Looking at the process model, you can see that the number of Decisions Made *per-process* will always count to one, and the number of Approvals Made will either be zero or one depending on whether the order needs approving. Our counters are therefore not particularly useful, but we will also aggregate their values which will provide more important information.

Counters would be more useful in other scenarios – perhaps to count the number of times a loop is executed for example.

## Part 7: Create a Trigger and associate a Situation Event

In this section you will create a trigger for the start of a new order and then you will add a situation event to this trigger. The situation event will allow you to sent alerts when this trigger happens, using the Action Manager capability in Monitor.

This lab shows how to create a situation event in a model.

You can complete the following labs if you wish to see an example of how a situation event can notify users through the dashboard.

- End-to-End Scenario Lab (to deploy the process).
- Action Manager Lab (to create Alerts when the event occurs).
- Dashboard Lab (to view alerts in the dashboard).

The following steps will show you how to create a trigger and then how to produce a situation event when that trigger occurs.

- 1. Define a trigger for the beginning of a process instance and create a situation event for when this trigger occurs. This will allow you to pass the event information to a user in the form of an 'Action' when using the Monitor. The Action Manager in the Monitor can notify users based on these actions.
  - \_\_\_ a. Click on the **Trigger** tab.
  - \_\_\_\_b. Click **Add** to the right of the Reusable triggers section.
  - \_\_\_\_ c. Rename the trigger from 'Trigger1' to 'OrderTrigger' by clicking on the name and editing it.
  - \_\_\_\_ d. Change the source category to **Inputs and outputs.**
  - \_\_\_\_e. Click in the empty space in the source column and then click the browse '...' button.
  - \_\_\_\_f. Select ProcessScenario\_InputCriterion and click OK.

| Gene | eral Metric                 | Stopwatch Counter               | r Trigger Properties Event Type                 |
|------|-----------------------------|---------------------------------|-------------------------------------------------|
| ▼ R  | eusable triggers            |                                 |                                                 |
| This | section provides informatio | on about reusable triggers crea | ated on the selected element.                   |
|      | Name                        | Source category                 | Source                                          |
|      | E Order Trigger             | Inputs and outputs              | ProcessScenario.ProcessScenario_Input Criterion |
|      |                             |                                 |                                                 |
|      |                             |                                 |                                                 |
|      |                             |                                 |                                                 |
|      |                             |                                 |                                                 |
|      |                             |                                 |                                                 |

\_\_\_\_g. In the Project Tree view (on the left if you are in the 4-panel layout) click the Filters icon at the top of the view as shown by the arrow below.

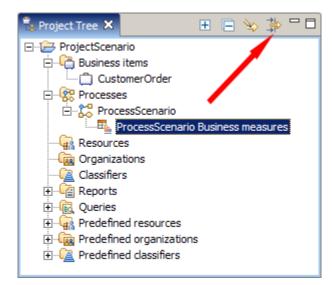

- \_\_\_\_h. Deselect 'Business measures events' and click OK.
- \_\_\_\_i. Right click on **Events** in the Project Tree and select **New > Event Definition**.

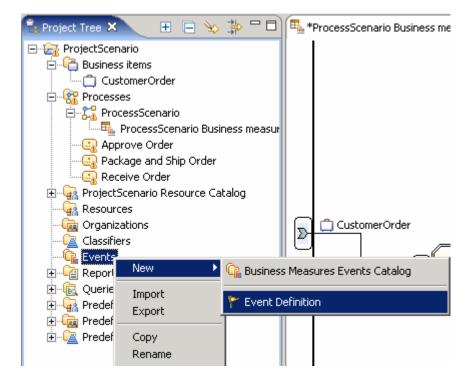

\_\_\_\_j. Change the name from 'Event definition 1' to 'Event Order' and click Finish.

| Oreate a new event definition           | ×                     |
|-----------------------------------------|-----------------------|
| Create a new event definition           |                       |
| Click Finish to create the new element. |                       |
|                                         |                       |
| [                                       |                       |
| $rac{1}{2}$ $ ightarrow$ $ ightarrow$   |                       |
| ProjectScenario                         |                       |
|                                         |                       |
|                                         |                       |
|                                         |                       |
|                                         |                       |
|                                         |                       |
| Name of new event definition            |                       |
| Event Order                             |                       |
| Description of new event definition     |                       |
|                                         | <u> </u>              |
|                                         | -                     |
|                                         |                       |
|                                         |                       |
|                                         |                       |
|                                         | <u>F</u> inish Cancel |

- \_\_\_\_k. Notice that the Parent template of the new event is '\Business Situation' this format is automatically recognized by the Action Manager in Monitor. We can then add our own attributes to the event and still use the parent template.
- \_\_\_ I. Click **Add** at the bottom of the Event type list.
- \_\_\_\_m. Change the new attribute's name from 'Attribute' to '**OrderNumber**' by double clicking on its name and editing it.
- \_\_\_\_n. Save and close the EventOrder editor.
- \_\_\_\_ o. Return to the Trigger tab of the business measures model and select the Order Trigger by right clicking on it.
- \_\_\_\_p. Scroll down to the **Situation events** section and click **Add** to the right of this section.

\_\_\_\_q. Select the Library > Business measures events catalogs > Events > Event definitions > Event Order and click OK.

| Event dialog                                                                                                    | ×      |
|----------------------------------------------------------------------------------------------------|--------|
| Event dialog<br>Select an event                                                                                                    |        |
| □ ·· → Library<br>□ ·· ↓ Business measures events catalogs<br>□ ·· ↓ Predefined business measures events<br>□ ·· ↓ Predefined event definitions<br>□ ·· ↓ Events<br>□ ·· ↓ Event definitions<br>□ ·· ↓ Event Order |        |
| ок                                                                                                    | Cancel |

\_\_\_\_r. Expand the **Event Order** situation event and double click in the 'Attribute Calculation' section of the **BusinessSituationName** Event attribute, then click the '...' button.

#### Situation events

Optionally, specify situation events that are sent when the value of the selected business measure changes.

| Event definition | Event attribute                       | Attribute type | Attribute calculation |
|------------------|---------------------------------------|----------------|-----------------------|
| Event Order      |                                       |                |                       |
|                  | BusinessSituationName                 | String         | 1000 B                |
|                  | ContextID                             | Long           |                       |
|                  | ContextDef                            | String         |                       |
|                  | CreationTime                          | DateTime       |                       |
|                  | OrderNumber                           | String         |                       |
|                  |                                       |                |                       |
|                  | i i i i i i i i i i i i i i i i i i i | İ              | i i                   |

\_\_\_\_s. In the Expression Builder window, set the value of the first term to be **Text** and then enter '**New Order**' into the text field and click **Apply**. Then click **OK** afterwards.

**Note:** The string 'New Order' is important when you set up the Action Manager in WebSphere Business Monitor. You must specify this situation name when configuring what action to take on this event. Refer to the Action Manager lab for further details of this configuration.

**Note:** You must click Apply before OK because the Apply button is used to build the expression. This is because more complicated expressions can consist of multiple terms and you need to build the expression one term at a time. The Apply button confirms each individual term. In this case there is only one simple term for the calculation so the temptation is to click OK and forget to click Apply. This will not work so ensure that you click Apply first.

| E | Expression Composer |
|---|---------------------|
|   | First term:         |
|   | Text                |
|   | First term details: |
|   |                     |
|   | ✓ New Order         |

- \_\_\_\_\_t. Double click the 'attribute calculation' column for the OrderNumber Event attribute and click the '...' button to open the Expression Builder.
- \_\_\_\_u. Select **Modeling artifact** for the First term, then select **ProcessScenario > Input Criterion >** Input > OrderNumber by expanding the Modeling artifact tree.
- \_\_\_\_ v. Click Apply and then click OK.

| ection provides information                                                        | about reasonic anggers created on the ser             |                                 |                                                 |             |
|------------------------------------------------------------------------------------|-------------------------------------------------------|---------------------------------|-------------------------------------------------|-------------|
| Name                                                                               | Source category                                       | 1                               | Source                                          | ]           |
| • OrderTrigger                                                                     | Inputs and output                                     | ts i                            | ProcessScenario.ProcessScenario_Input Criterion |             |
|                                                                                    |                                                       |                                 |                                                 | Add         |
|                                                                                    |                                                       |                                 |                                                 | 7.66        |
|                                                                                    |                                                       |                                 |                                                 | Remove      |
|                                                                                    |                                                       |                                 |                                                 |             |
|                                                                                    |                                                       |                                 |                                                 |             |
|                                                                                    |                                                       |                                 |                                                 | ]           |
|                                                                                    |                                                       |                                 |                                                 | Clear Edit. |
|                                                                                    | nts that are sent when the value of the sele          | ected business measure changes. |                                                 | Clear Edit. |
| nally, specify situation ever                                                      | nts that are sent when the value of the sele          | ected business measure changes. | Attribute calculation                           | Clear Edit. |
| nally, specify situation ever<br>Event definition                                  |                                                       |                                 | Attribute calculation                           | Clear Edit, |
| nally, specify situation ever<br>Event definition                                  |                                                       |                                 | Attribute calculation                           |             |
| nally, specify situation ever<br>Event definition                                  | Event attribute                                       | Attribute type                  |                                                 | Clear Edit, |
| nally, specify situation ever<br>Event definition                                  | Event attribute<br>BusinessSituationName              | Attribute type<br>String        |                                                 | Add         |
| uation events<br>inally, specify situation even<br>Event definition<br>Event Order | Event attribute<br>BusinessSituationName<br>ContextID | Attribute type String Long      |                                                 |             |

\_\_\_\_w. Save the business measures model.

### Part 8: Define KPIs and Aggregate Metrics

In this part you will define aggregate metrics – these are measures that are calculated by looking at all of the process instances that have executed. For example averages, maximums, minimums and custom calculations.

- 1. Define Aggregate metrics for the total number of decisions made and the total number of approvals made (across all processes).
  - \_\_\_\_a. Click the **KPIs and Aggregate Metrics** tab at the bottom of the business measures editor view.
  - \_\_\_\_b. Select **Metrics** on the left panel and then click **Add** under the Metrics table.
  - \_\_\_\_ c. Rename the new metric from 'Aggregate metric 1' to 'Total Decisions'.
  - \_\_\_\_d. Click the empty space in the Aggregation source column by the red cross and then click the '...' button.
  - \_\_\_\_e. Select Counters > Decisions Made and click OK.
  - \_\_\_\_f. Change the type from Integer to **Float**.

**Note:** When you selected the Counter as the aggregation source, the type of the aggregation metric was automatically set to Integer (to match the type of the Counter). You need to change this type to Float because we will be using this aggregate metric to calculate a KPI and we need to use Floats in the calculation, not integers. This is because our KPI will use the following type of calculation:

Approval Percentage = (Total Approvals / Total Decisions) \* 100

If both are defined as Integers then the calculation result will suffer from Integer rounding. For example if Total Approvals = 5 and Total Decisions = 10.

Using Integers:

```
Approval Percentage = (5 / 10) * 100 = 0 * 100 = 0 (due to rounding)
```

Using Floats:

Approval Percentage = (5 / 10) \* 100 = 0.5 \* 100 = 50 %

\_\_\_\_g. Click **Add** under the Metrics table again.

\_\_\_h. Rename the new metric from 'Aggregate metric 1' to 'Total Approvals'.

- \_\_\_ i. Click the empty space in the Aggregation source column by the red cross and then click the '...' button.
- \_\_\_\_j. Select Counters > Approvals Made and click OK.
- \_\_\_\_k. Change the type from Integer to Float.
- \_\_\_\_I. Click Add under the Metrics table again
- \_\_\_\_m. Rename the new metric from 'Aggregate metric 1' to 'Highest Ever Order Price'.
- \_\_\_\_n. Change the **Aggregation Function** from **Total** to **Maximum**

- \_\_\_\_o. Click the empty space in the Aggregation source column by the Red Cross and then click the '...' button.
- \_\_\_\_p. Select Metrics > Order Price and click OK
- \_\_\_\_ q. Save the metrics by pressing Ctrl+S.

| ides information about the | e metrics calculated across multiple ru | ns of the process. |                                             |
|----------------------------|-----------------------------------------|--------------------|---------------------------------------------|
|                            | Туре                                    | Aggregation fu     | Aggregation so                              |
| tissions                   | Float                                   | Total              | Decisions Made                              |
| provals                    | Float                                   | Total              | Approvals Made                              |
| Ever Order Price           | Float                                   | Maximum            | OrderPrice                                  |
|                            |                                         |                    |                                             |
|                            |                                         |                    |                                             |
|                            |                                         |                    |                                             |
|                            | cissions<br>provals                     | Type Tope          | cissions Float Total<br>orovals Float Total |

- 2. Add a Key Performance Indicators (KPIs) for the average order price.
  - \_\_\_\_a. In the KPIs and Aggregate Metrics panel, click **KPIs** at the top left.
  - \_\_\_\_b. Click **Add** below the KPIs table.
  - \_\_\_\_ c. Rename the KPI from 'KPI1' to 'Average Order Price' by clicking the name and editing it.

**Note:** You do not have to select the correct Type because it will change based on the type of the aggregation source that you select.

- \_\_\_\_d. Change the Aggregation function to Average.
- \_\_\_\_e. Click the **Aggregation source** column and then the '...' button.
- \_\_\_\_\_f. Select Metrics > OrderPrice and click OK.
- \_\_\_\_g. Click in **Target** column and then click the '...' button.
- \_\_\_h. Select Literal value.
- \_\_\_\_i. Enter **1000** and click **OK.**
- \_\_\_\_j. Click in **Lower target margin (%)** column and then click the '...' button.
- \_\_\_\_k. Select Literal value, enter 25 and click OK.
- \_\_\_I. Click in **Upper target margin (%)** column and then click the '...' button.
- \_\_\_\_m. Select Literal value, enter 50 and click OK.

**Note:** These margin percentages are 'percentages of the target figure' so, for example, we are saying that the upper target margin is 50% of the target. Note that the lower target is 25%. The *absolute* size of the

upper margin is therefore 50% \* 25% = 12.5%. This is equivalent to an upper limit of: target+margin = 25%+12.5% = 37.5%.

| target margin (%) Upper target margin (%) Lower limit Upper limit         |
|---------------------------------------------------------------------------|
| target hargin (76)   Opper target hargin (76)   Lower limit   Opper limit |
| 50.0                                                                      |
|                                                                           |
|                                                                           |
|                                                                           |
|                                                                           |
|                                                                           |
|                                                                           |
|                                                                           |

- \_\_\_\_3. Add a Key Performance Indicator for average approval time.
  - \_\_\_\_a. In the KPIs and Aggregate Metrics panel, click **KPIs** at the top left.
  - \_\_\_\_b. Click Add below the KPIs table.
  - \_\_\_\_ c. Rename the KPI from 'KPI1' to 'Average Approval Time' by clicking the name and editing it.
  - \_\_\_\_d. Change the Aggregation function to Average.
  - \_\_\_\_e. Click the **Aggregation source** column and then the '...' button.
  - \_\_\_\_f. Select **Stopwatches > Approval Time** and click **OK**.
  - \_\_\_\_g. Deselect the Use Target option.
  - \_\_\_\_h. Click in the **Lower limit** column and then click the '...' button.
  - \_\_\_\_\_i. Select Literal value and then click the '...' button.
  - \_\_\_\_j. Click the '...' button on the right side, and select **30** minutes from the **Select duration** popup window, then click **OK**.
  - \_\_\_\_k. Click **OK** again.
  - \_\_\_\_I. Click in **the Upper limit** column and then click the '...' button.
  - \_\_\_\_m. Select Literal value, and then click the '...' button.
  - \_\_\_\_n. Click the '...' button on the right side, and select **1 hour** and **30 minutes** from the **Select duration** popup window, then click **OK**.
  - \_\_\_ o. Click **OK** again.

| Name                  | Туре     | Aggregation f | Aggregation s | Use Target   | Target | Lower target | Upper target | Lower limit | Upper limit     |
|-----------------------|----------|---------------|---------------|--------------|--------|--------------|--------------|-------------|-----------------|
| Average Order Price   | Float    | Average       | OrderPrice    | $\checkmark$ | 1000.0 | 25.0         | 50.0         |             |                 |
| Average Approval Time | Duration | Average       | Approval Time |              |        |              |              | 30 minutes  | 1 hour 30 minut |
|                       |          |               |               |              |        |              |              |             |                 |
|                       |          |               |               |              |        |              |              |             |                 |
|                       |          |               |               |              |        |              |              |             |                 |
|                       |          |               |               |              |        |              |              |             |                 |
|                       |          |               |               |              |        |              |              |             |                 |

4. Add a KPI for the percentage of decisions that require approval.

- \_\_\_\_a. In the KPIs and Aggregate Metrics panel, click **KPIs** at the top left.
- \_\_\_\_b. Click **Add** below the KPIs table.
- \_\_\_\_ c. Rename the KPI from 'KPI1' to '**Percentage of decisions requiring approval**' by clicking the name and editing it.
- \_\_\_\_d. Change the Aggregation function to User Defined.
- \_\_\_\_e. Click the **Aggregation source** column and then the '...' button to open the Expression Builder.
- \_\_\_\_\_f. Set the first term to **Sub-expression**, select the multiplier operator 'x'.
- \_\_\_\_g. Set the second term to **Number** and enter the number value 100.

| Expression Composer |                 |                      |
|---------------------|-----------------|----------------------|
| First term:         | Operator:       | Second term:         |
| Sub-expression 💌    | Select operator | Number               |
| First term details: | <del>-</del>    | Second term details: |
| Sub-expression:     | x<br>/          | Number value:        |
|                     | mod             | ✓ 100                |
|                     |                 |                      |
|                     |                 |                      |
|                     |                 |                      |
|                     |                 |                      |
|                     |                 |                      |
| Edit                |                 |                      |
|                     | /               |                      |
|                     | /               | Apply                |

\_\_\_h. Click Apply.

\_\_\_\_i. Select [Binary Expression] in the expression tree.

| Expression Tree: | Expression name:<br>Expression description:                                                                             |
|------------------|----------------------------------------------------------------------------------------------------|
|                  | Expression text:                                                                                                    |
|                  | ( < <unset expression="">&gt; &lt;<operator>&gt; &lt;<unset expression="">&gt; )<br/>x 100.0</unset></operator></unset> |

- \_\_\_\_j. Select **Modeling artifact** for the first term and then choose **ProcessScenario > Total Approvals** in the modeling artifact section.
- \_\_\_\_k. Select the divide '/' operator.
- I. Select Modeling artifact for the second term and then choose ProcessScenario > Total Decisions in the modeling artifact section.

| Expression Builder                                                                                                    |                                                                              |                                                                                                    |
|----------------------------------------------------------------------------------------------------|------------------------------------------------------------------------------|----------------------------------------------------------------------------------------------------|
| it expression value                                                                                                    |                                                                              |                                                                                                    |
| The expression contains unset expression fragments. All f                                                                                                    | ragments must be set before the express                                      | on can be committed.                                                                                                    |
| 新業会かり                                                                                                    |                                                                              |                                                                                                    |
| Expression Tree:                                                                                                    | Expression name:                                                             |                                                                                                    |
| E-X+Y Binary expression<br>X+Y [Binary expression]<br>                                                                                                    | Expression description:                                                      |                                                                                                    |
| 0.00 2000                                                                                                    | Expression text:                                                             |                                                                                                    |
|                                                                                                    | ( < <unset expression="">&gt; &lt;<operator<br>x 100.0</operator<br></unset> | >> < <unset expression="">&gt; )</unset>                                                                                                    |
| Expression Composer - Sub-expression                                                                                                    | Operator:                                                                    | Second term:                                                                                                    |
| Modeling artifact                                                                                                    | Select operator                                                              | Modeling artifact                                                                                                    |
| First term details:<br>Modeling artifact:                                                                                                    | +<br>-<br>x                                                                  | Second term details:                                                                                                    |
| ProcessScenario     Completed and Terminated Process Ins     Total Decisions     Total Approvals     Lowest Order Price     Average Approval Time     Target Average Approval Time     Percentage of decisions requiring appr | mod                                                                          | Completed and Terminated Process Ins<br>Completed and Terminated Process Ins<br>Total Decisions<br>Completed Price<br>Completed Price<br>Comp |
|                                                                                                    |                                                                              | Apply                                                                                                    |
|                                                                                                    |                                                                              | OK Cancel                                                                                                    |

\_\_\_\_m. Click **Apply** and check that the expression text is as shown below.

| Expression text:                                                          |  |
|---------------------------------------------------------------------------|--|
| ( 'ProcessScenario.Total Approvals' / 'ProcessScenario.Total Decisions' ) |  |
| x 100.0                                                                   |  |
|                                                                           |  |
|                                                                           |  |

- \_\_\_ n. Click **OK.**
- \_\_\_\_o. Click in **Target** column and then click the '...' button.
- \_\_\_\_p. Select Literal value and enter 25.

**Note:** The calculation is evaluating a percentage so we are specifying here that the target percentage is 25%.

\_\_\_ q. Click **OK**.

\_\_\_\_r. Click in Lower target margin (%) column and then click the '...' button.

- \_\_\_\_s. Select Literal value and enter 20 (for 20%) and then click OK.
- \_\_\_\_t. Click in **Upper target margin (%)** column and then click the '...' button.
- \_\_\_\_u. Select Literal value and enter 20 (for 20%) and then click OK.

| Name                     | Туре     | Aggregation  | Aggregation source         | Use Target   | Target | Lower target | Upper target | Lower limit | Up |
|--------------------------|----------|--------------|----------------------------|--------------|--------|--------------|--------------|-------------|----|
| Average Order Price      | Float    | Average      | OrderPrice                 | $\checkmark$ | 1000.0 | 25.0         | 50.0         |             |    |
| Average Approval Time    | Duration | Average      | Approval Time              |              |        |              |              | 30 minutes  | 1h |
| Percentages of decisions | Double   | User Defined | ( ( 'Total Approvals' / 'T |              | 25.0   | 20.0         | 20.0         |             |    |
|                          |          |              |                            |              |        |              |              |             |    |
|                          |          |              |                            |              |        |              |              |             |    |
|                          |          |              |                            |              |        |              |              |             |    |

- \_\_\_\_5. Add a Key Performance Indicators (KPIs) for the average process duration.
  - \_\_\_\_a. In the KPIs and Aggregate Metrics panel, click **KPIs** at the top left.
  - \_\_\_\_b. Click **Add** below the KPIs table.
  - \_\_\_\_ c. Rename the KPI from 'KPI1' to 'Average Process Duration' by clicking the name and editing it.
  - \_\_\_\_ d. Change the Aggregation function to **Average.**
  - \_\_\_\_e. Click the **Aggregation source** column and then the '...' button.
  - \_\_\_\_\_f. Select Stopwatches > Process Elapsed Duration and click OK.
  - \_\_\_\_g. Click in **Target** column and then click the '...' button.
  - \_\_\_\_h. Select Literal value and then click the '...' button.
  - \_\_\_\_\_i. Click the '...' button on the right side, and select **30 minutes** from the **Select duration** popup windows, then click **OK**.
  - \_\_\_j. Click **OK** again.
  - \_\_\_\_k. Click in Lower target margin (%) column and then click the '...' button.
  - \_\_\_ I. Select Literal value, enter 50 and click OK.
  - \_\_\_\_m. Click in **Upper target margin (%)** column and then click the '...' button.
  - \_\_\_ n. Select Literal value, enter 10 and click OK.

| Name                     | Туре     | Aggregation  | Aggregation source       | Use Target   | Target     | Lower target | Upper target | Lower limit | Upp |
|--------------------------|----------|--------------|--------------------------|--------------|------------|--------------|--------------|-------------|-----|
| Average Order Price      | Float    | Average      | OrderPrice               | ~            | 1000.0     | 25.0         | 50.0         |             |     |
| Average Approval Time    | Duration | Average      | Approval Time            |              |            |              |              | 30 minutes  | 1h  |
| Percentages of decisions | Double   | User Defined | (('Total Approvals' / 'T | $\checkmark$ | 25.0       | 20.0         | 20.0         |             |     |
| Average Process Duration | Duration | Average      | Process Elapsed Duration |              | 30 minutes | 50.0         | 10.0         |             |     |
|                          |          |              |                          |              |            |              |              |             |     |
|                          |          |              |                          |              |            |              |              |             |     |

\_\_\_\_o. Save the business measures model and close the business measures editor.

# Part 9: [Optional] Export the business measures model

In this part you will see how to export the model. However, you don't need to do this as you already saved and exported the same model in the end to end scenario lab.

- \_\_\_\_\_1. From the menu select File > Export...
- \_\_\_\_\_2. Select WebSphere Business Modeler Export and click Next .
- \_\_\_\_\_ 3. Select WebSphere Business Monitor and development tool and click Next.
- 4. Set the Target directory to 'C:\BME\ModelerExport\'.
- \_\_\_\_\_ 5. Select the **ProjectScenario** project.
- 6. Click **Finish** and click **Yes** if you are asked whether you want to create the export directory.
- \_\_\_\_\_7. Click **OK** to acknowledge the successful export.
- \_\_\_\_\_8. Close WebSphere Business Modeler.

# What you did in this exercise

- In Part 1, you imported the process model.
- In Part 2, you created a default business measures model.
- In Parts 3-8, you defined numerous business measures using each of the capabilities within the BME.

This page is left intentionally blank.